## **WebEx Meeting: Setting up delegates**

This will give you the ability to allow someone else to schedule and even start meetings in your webex personal room.

- 1. Navigate to NYSERDA's WebEx at:<https://nyserdany.webex.com/> a. Login with your credentials
- 2. Once logged in go to preferences in the left hand menu

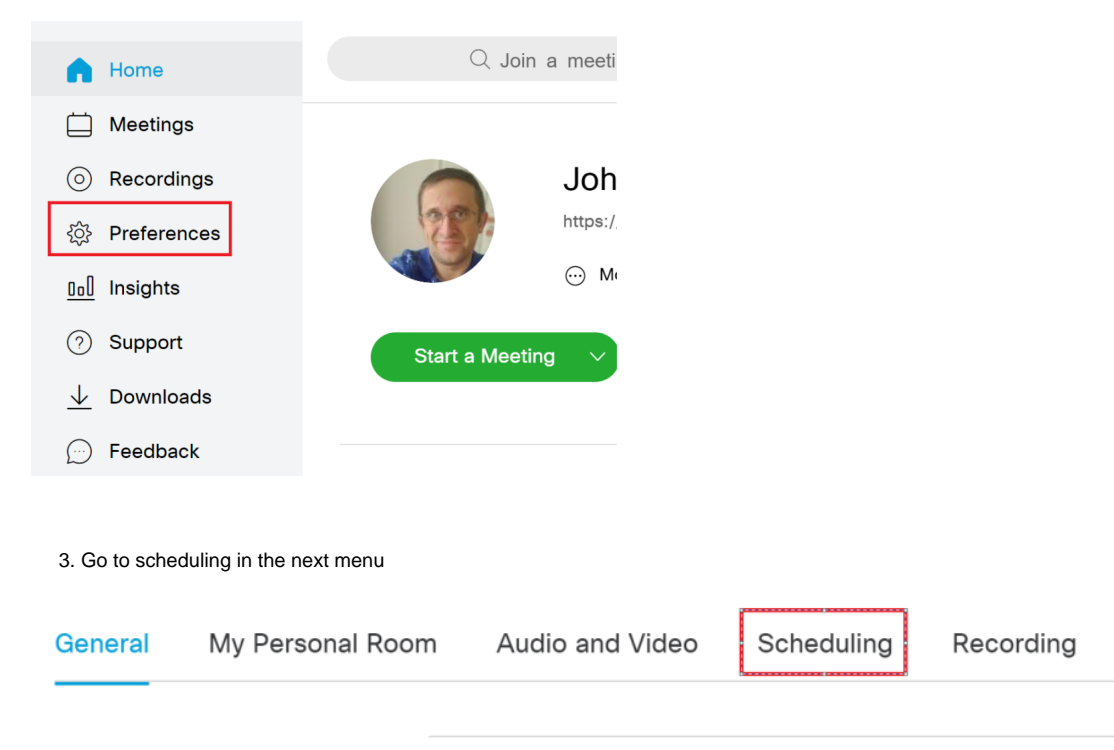

4. Finally add whoever you want to give delegate rights to and save

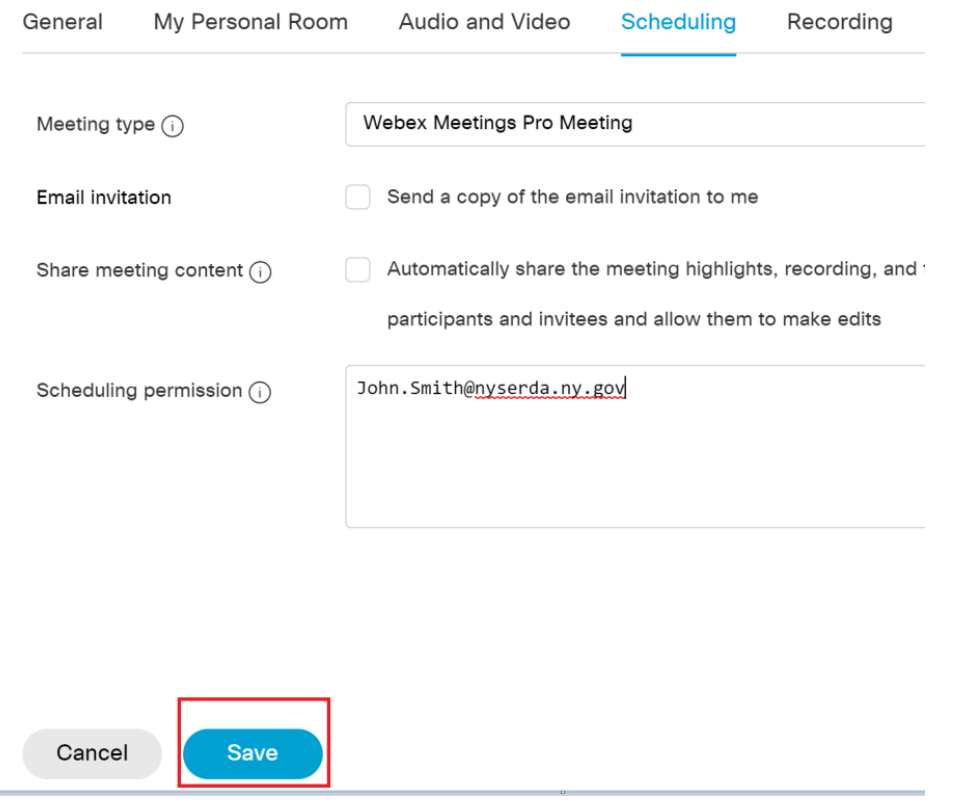